## Skrócona instrukcja zakładania konta

## dla pracownika UMG w Ilias

- I. Zakładanie i rejestracja konta
	- 1. W pierwszym kroku należy wejść na stronę: [https://ilias.umg.edu.pl/,](https://ilias.umg.edu.pl/) a następnie wybrać: **Rejestracja nowego konta**

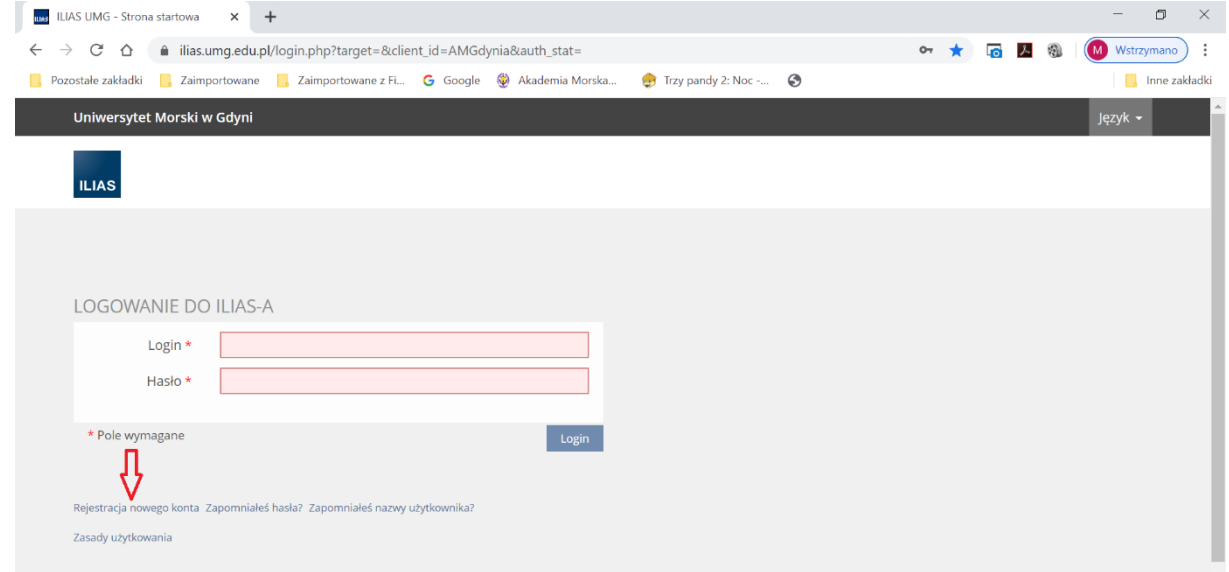

W tym momencie na nasz adres przyjdzie mail z adresu [ilias@umg.edu.pl](mailto:ilias@umg.edu.pl) potwierdzający rejestrację konta z linkiem aktywacyjnym (temat: ILIAS - Link potwierdzający rejestrację konta).

2. W drugim kroku należy wypełnić formularz rejestracyjny (obligatoryjnie należy wypełnić te pola, które oznaczone są gwiazdką):

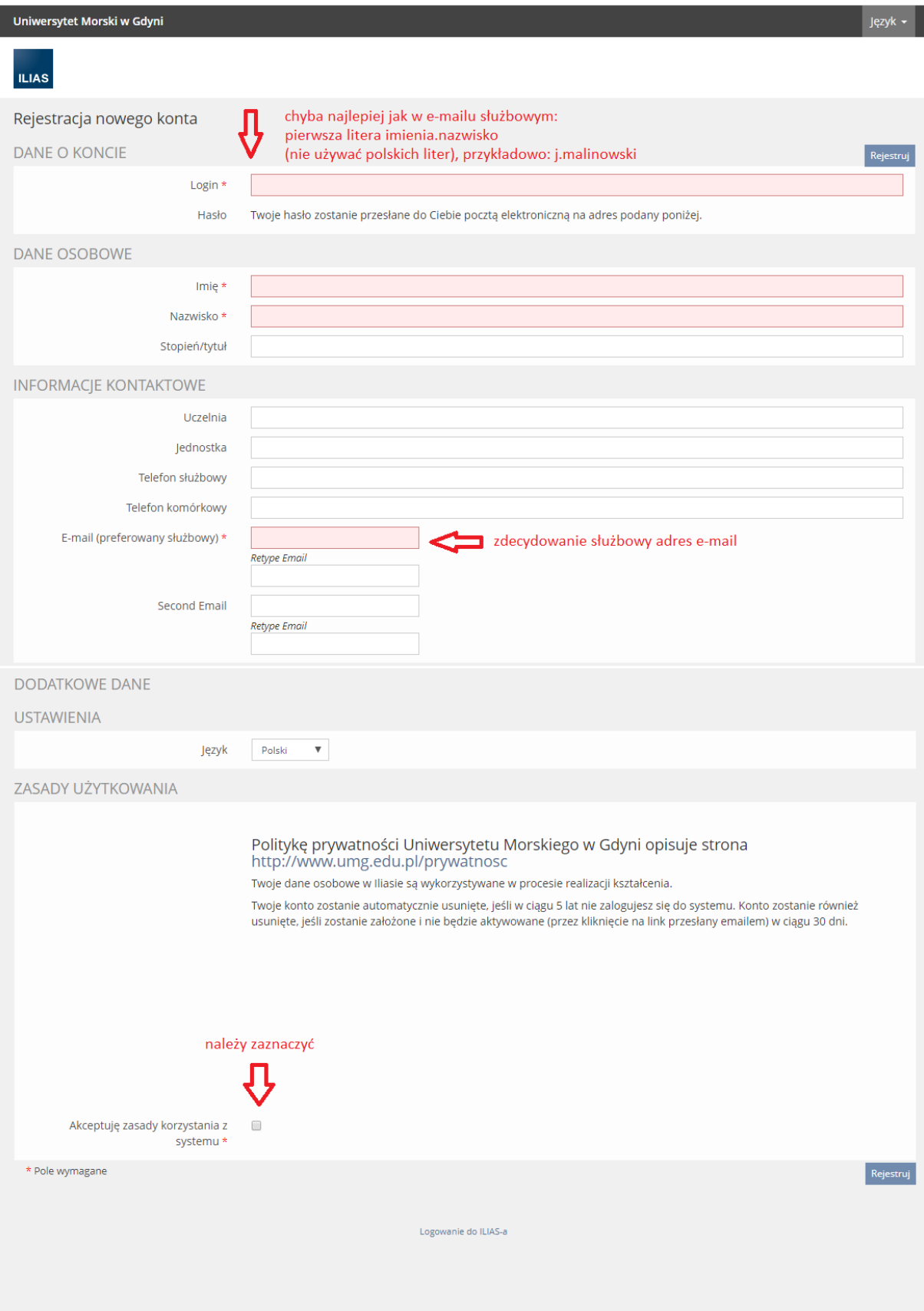

3. Aktywacja konta w Ilias polega na tym, że na podany adres e-mail (podany wcześniej przy rejestracji, np. służbowy) otrzymacie Państwo maila z treścią jak poniżej:

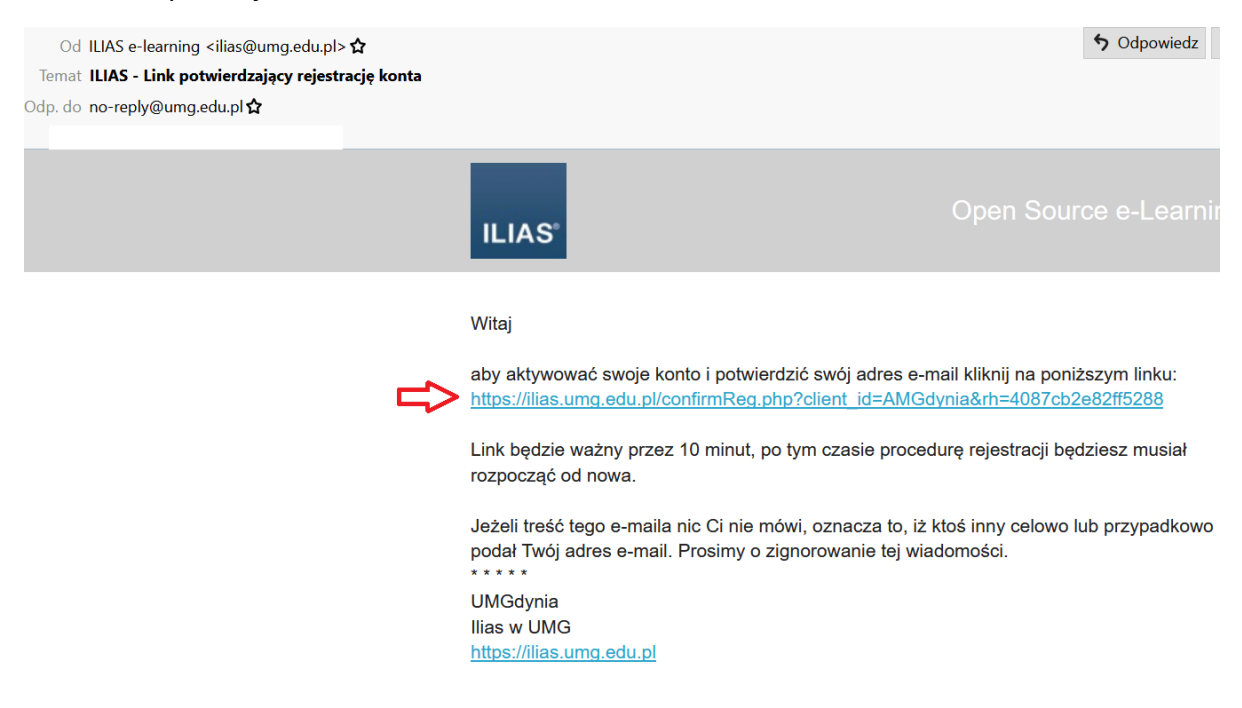

Zakończenie aktywacji wymaga kliknięcia na link (w e-mailu oznaczony na niebiesko).

Po kliknięciu na ten link, otrzymamy drugiego maila (temat: ILIAS - Twoje dane dostępowe) z danymi dostępowymi (w szczególności z wygenerowanym hasłem, które można później zmienić, po zalogowaniu się do ILIASA).

4. Po aktywacji konta na Ilias przyjdzie kolejny e-mail z loginem i hasłem do konta oraz danymi osobowymi osoby, która konto założyła.

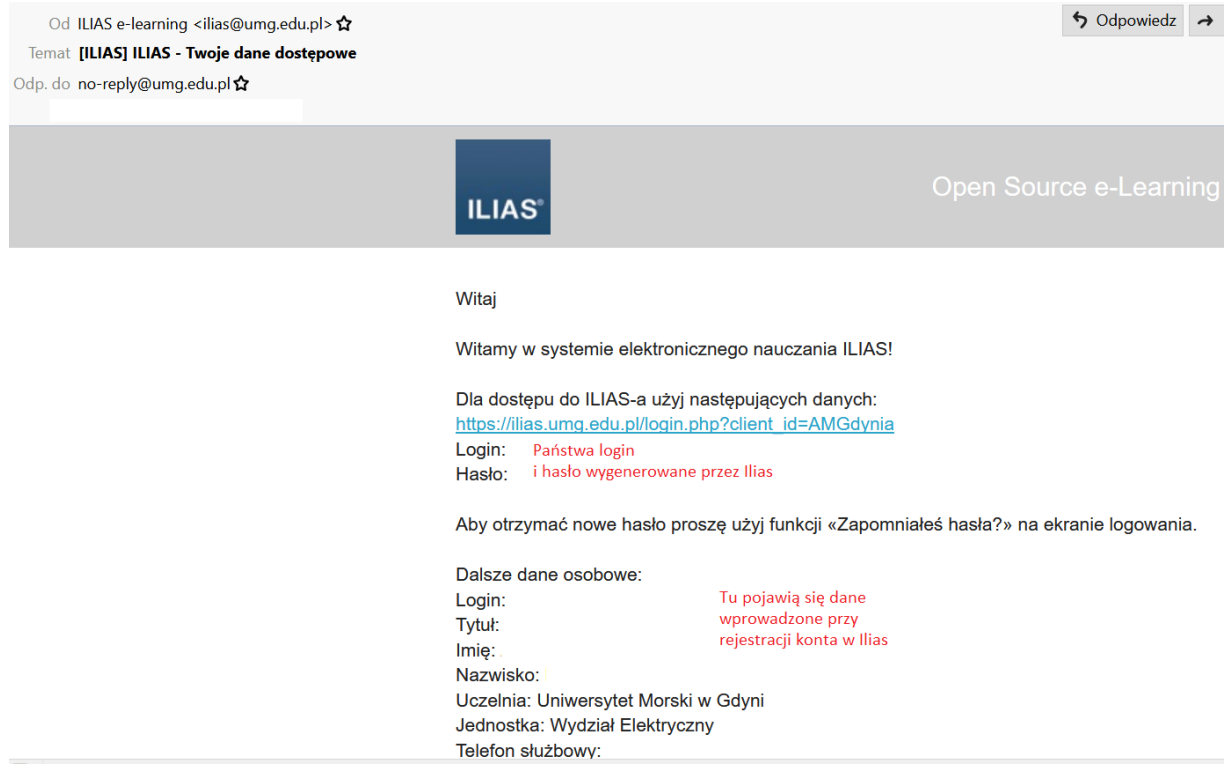

**Uwaga 1:** Na niektórych serwerach pocztowych powyższe maile wędrują do folderu SPAM, proszę ew. sprawdzić.

**Uwaga 2:** Domyślnie konto jest rejestrowane dla użytkownika o uprawnieniach Studenta, czyli np. nie można wtedy tworzyć kursów. Aby uzyskać uprawnienia Nauczyciela/Autora, proszę o mail do p. mgr Izy Wierzbowskiej (e-mail: [i.wierzbowska@wpit.umg.edu.pl\)](mailto:i.wierzbowska@wpit.umg.edu.pl) z prośbą o przekształcenia konta.

5. Ostatnim i ważnym punktem jest przekształcenie utworzonego konta w konto **AUTORA**. Utworzone na tym etapie konto to zwykłe konto do korzystania z zasobów Iliasa, natomiast nauczyciele akademiccy musza mieć możliwość zakładania kursów i udostępnia materiałów. Do przekształcenia zwykłego konta Iliasa na konto AUTORA należy napisać e-maila do Pani Izy Wierzbowskiej na adres:

# [i.wierzbowska@wpit.umg.edu.pl](mailto:i.wierzbowska@wpit.umg.edu.pl)

przykładowa treść e-maila:

Szanowna Pani Izo,

Proszę o przekształcenie mojego konta w Ilias na konto autora.

Login: a…….

Adres e-mail: […………………….](mailto:a.muc@we.umg.edu.pl)

Proszę o informację zwrotną w tej sprawie.

Z wyrazami szacunku,

### **II. Po założeniu konta, w Ilias jest przegotowany kurs jak zakładać własne kursy i zamieszczać materiały**

Kurs jest też dostępny pod adresem: [https://ilias.umg.edu.pl/goto.php?target=crs\\_40764&client\\_id=AMGdynia](https://ilias.umg.edu.pl/goto.php?target=crs_40764&client_id=AMGdynia)

1. Aby otworzyć kurs Iliasa należy wybrać: DOSTĘPNE ZASOBY

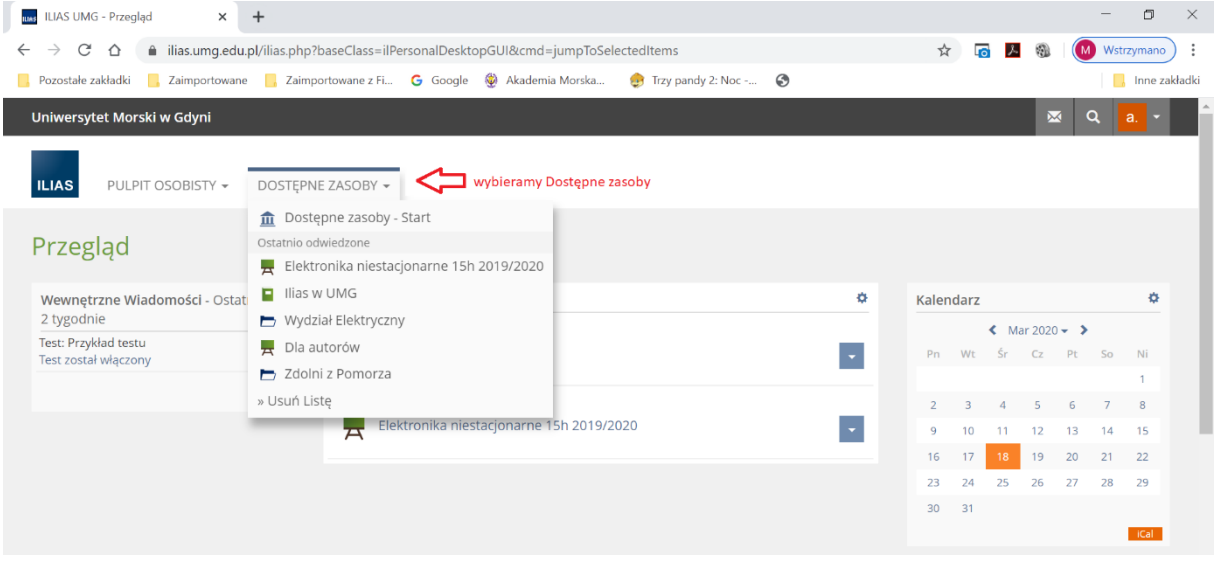

2. Następnie należy wybrać: Dla autorów

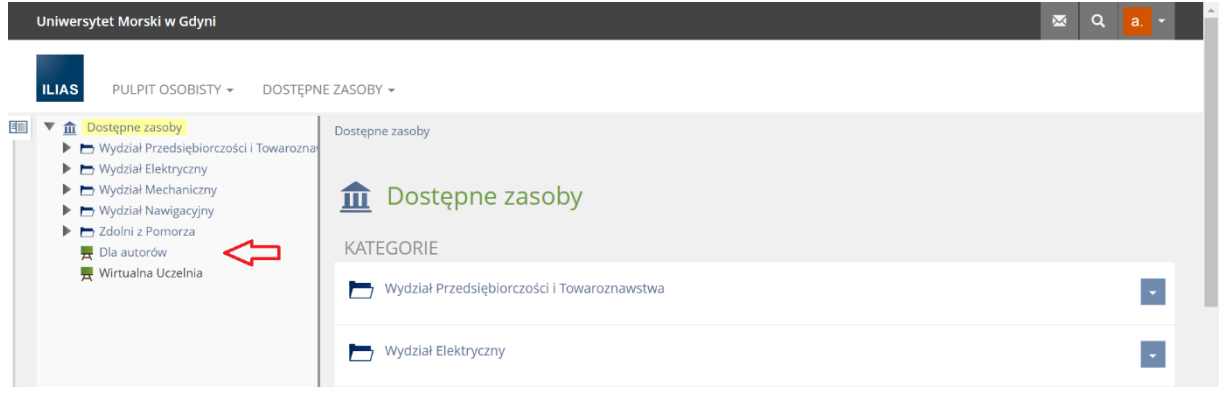

#### 3. W dalszej kolejności: Ilias w UMG

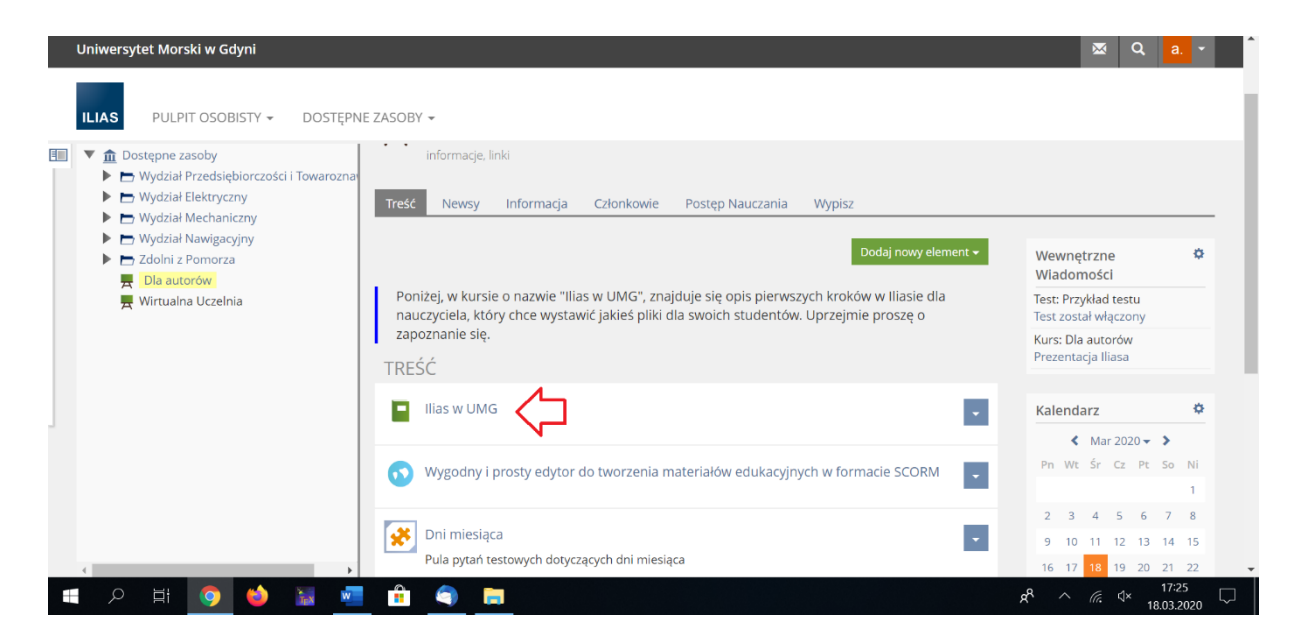

### 4. Treść kursu

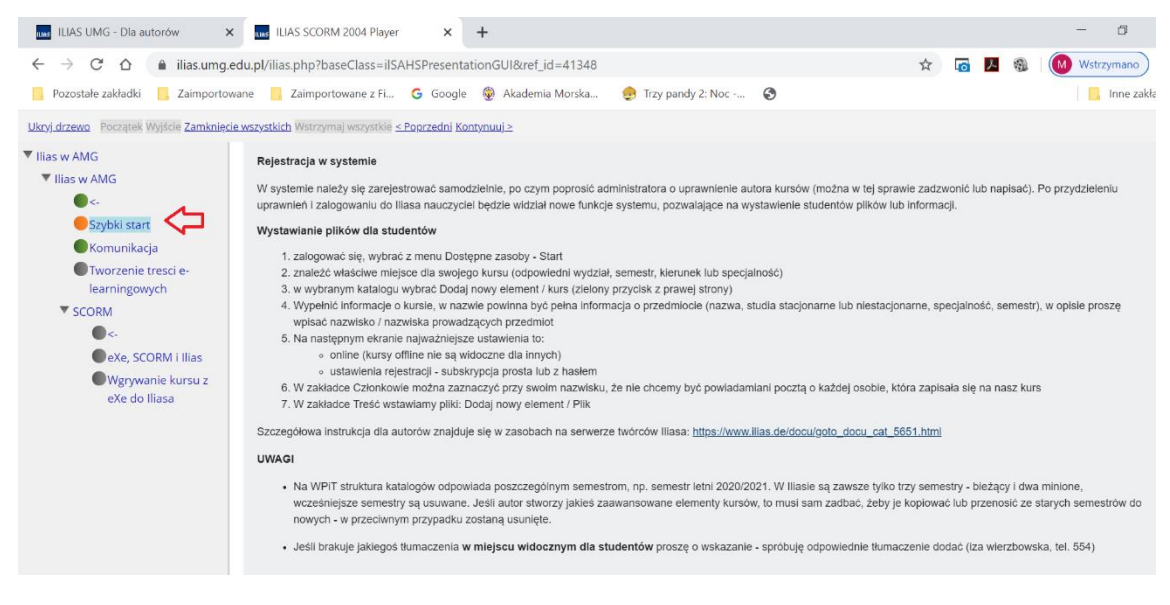

Proszę swoje kursu zakładać w przestrzeni Wydział Elektryczny w innych przypadkach system zgłosi komunikat, że nie macie Państwo odpowiedniej przestrzeni dyskowej, tzw. **quota**.

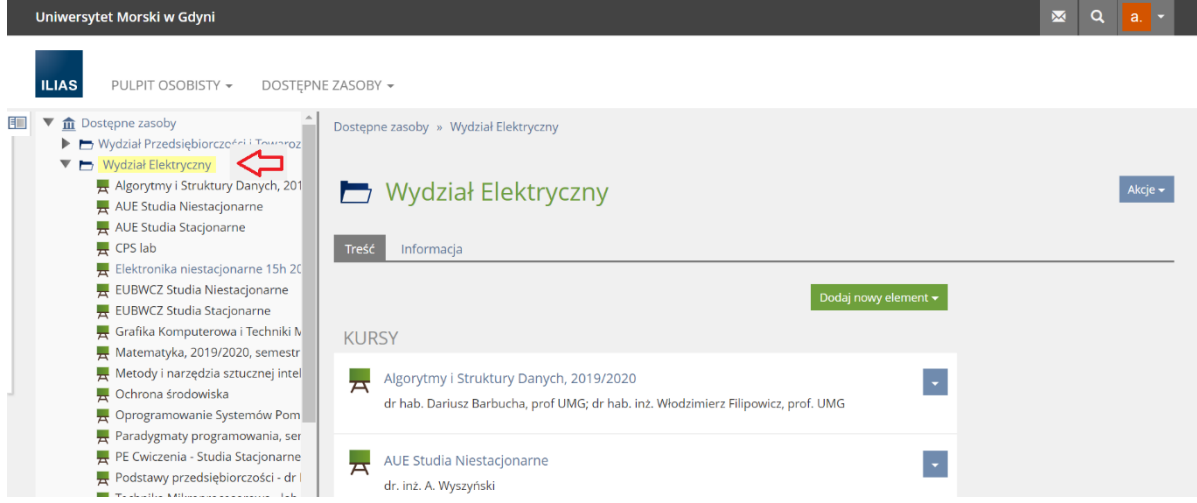